**Düzce Üniversitesi Orman Fakültesi** 

**Ormancılık Dergisi** 

**(DÜOD)**

https://dergipark.org.tr/tr/pub/duzceod ISSN 2148-7855 (online), ISSN 2148-7871 Düzce Üniversitesi Orman Fakültesi DOI: 10.58816/duzceod.1420896

# **Modern Sayısal Herbaryumlar İçin Öne Çıkan Bir Model: Düzce Üniversitesi Orman Fakültesi (DUOF) Sanal Herbaryumu\***

### **A Featured Model for Modern Digital Herbaria: Duzce University Virtual Herbarium (DUOF)**

**[S](https://orcid.org/0000-0002-7021-7702)erdar ASLAN1 , [R](https://orcid.org/0000-0003-1580-9892)asim Murat AYDINKAL2, [N](https://orcid.org/0000-0002-2153-922X)ecmi AKSOY<sup>1</sup> , [N](https://orcid.org/0000-0002-8718-2390)eval GÜNEŞ ÖZKAN<sup>1</sup>**

#### **Özet**

Dünyadaki büyük doğa tarihi müzeleri, milli herbaryumlar ve üniversitelere bağlı herbaryumlar çalışmaları kolaylaştırmak ve salgın hastalık veya uzak mesafelere örnek gönderiminin zorluğu gibi durumlarda erişimi kolaylaştırmak için depolanmış bitki örneklerini sayısallaştırmaya başlamışlardır. Türkiye'de 65 herbaryuma ait yaklaşık 1 milyondan fazla örnek bulunmaktadır. Fakat bu herbaryumların sadece 11 tanesi veritabanlarına kayıtlarını girmiş durumdadır. Bunlardan 6 tanesi örneklerini kısmen veya tamamen sayısallaştırmış durumdadır. DUOF Herbaryumu'nda 2009 yılında, veri girişi yalnızca örnek etiketi veri girişini içeriyordu. 2013 yılında örnek görüntü tarama işlemine başlanmıştır. Bu zamana kadar yaklaşık 11000 herbaryum örneği taranmış ve görüntüleri kaydedilmiştir. Bu görüntüler ve veriler Zoomify ve OtoburTM programı aracılığı ile, DUOF Sanal Herbaryum'u internet sitesinde sunulmaktadır.

**Anahtar Kelimeler:** DUOF, sanal herbaryum, orman fakültesi, iş akışı, OtoburTM, Türkiye

#### **Abstract**

Major natural history museums, national and university herbaria around the world have started to digitize their stored plant specimens to facilitate studies and access in case of epidemics or difficulties in sending specimens to long distances. In Turkiye, there are more than 1 million specimens belonging to 65 herbaria. However, only 11 of them have entered their records into the databases. Six of these have partially or completely digitized their specimens. At the DUOF Herbarium in 2009, data entry only included specimen label data entry. In 2013, the sample image scanning process was initiated. To date, approximately 11000 herbarium specimens have been scanned and images recorded. These images and data are made available through Zoomify and the Otobur<sup>TM</sup> program on the DUOF Virtual Herbarium website.

**Keywords:** DUOF, virtual herbarium, faculty of forestry, workflow, Otobur™, Turkiye

Geliş Tarihi: 16.01.2024 Düzeltme Tarihi: 29.04.2024 Kabul Tarihi: 14.05.2024

Adres<sup>1</sup>: Düzce Üniversitesi, Orman Fakültesi, Orman Mühendisliği Bölümü, Düzce

Adres<sup>2</sup>: Aydınkal Yazılım Danışmanlık Tic. Ve San. A.Ş., İsmetpaşa Mah. Atatürk Bulvarı, No 99A, Bafra, Samsun

E-mail: [serdaraslan@duzce.edu.tr](mailto:serdaraslan@duzce.edu.tr)

\*Bu çalışma DÜBAP tarafından desteklenen 2021.02.02.1254 no'lu BAP projesinden üretilmiştir.

#### **1. Giriş**

Herbaryumlar, belirli kurallar çerçevesinde toplanmış bitki örneklerinin, özellikleri korunarak kurutulduktan sonra bilimsel adlandırılması yapılıp belirli boyutlardaki (27 × 42 cm) kartonlara, toplanma bilgileriyle beraber yapıştırılıp herbaryum dolaplarına yerleştirilerek arşivlendiği ve bitki taksonomisi, sistematik botanik, ekoloji, anatomi, morfoloji, koruma biyolojisi, biyoçeşitlilik, etnobotanik ve paleobotanik gibi birçok alanda karşılaştırmalı olarak materyal sağlayan kurum veya kuruluşlardır. Bununla birlikte eğitim amaçlarına uygun olarak araştırmacıların ve botaniğe ilgi duyan halkın eğitim ve öğretimi için gerekli ortamı sağlar (Özkul ve ark., 2020). Sanal herbaryumlar, fiziki bir herbaryumda bulunan örneklere ait bilgi ve görüntülerin internet ortamına aktarılarak, ulusal ve uluslararası araştırmacıların hizmetine sunulan ortamlardır. Bu sayede bulunduğunuz yere çok uzak bir herbaryuma ait verileri görebilme, inceleyebilme ve eldeki veriler ile karşılaştırma fırsatı sunarlar. Müze koleksiyonlarının sayısallaştırılması günümüzde oldukça önemli bir konu haline gelmiştir. Dünya çapında birçok doğa tarihi müzesi, botanik bahçesi, üniversite ve araştırma birimi herbaryumlarına ait sanal herbaryumlar bulunmaktadır. Bu kurumlar öncelikli olarak bilimsel çalışmaları kolaylaştırmak ve koleksiyonlarına erişimi artırmak için sayısallaştırma işlemlerine başlamışlardır. Edinburgh Kraliyet Botanik Bahçesi (E), Kew Kraliyet Botanik Bahçeleri (K), Paris Doğa Tarihi Müzesi (P), Cenevre Herbaryumu (G), Viyana Üniversitesi (W, WU) ve Berlin-Dahlem (B) Herbaryumları gibi dünyanın en fazla sayıda bitki örneklerine sahip herbaryumlar da sayısallaştırma işlemlerini gerçekleştirmiştir (Takano ve ark., 2019). Örneklerini sayısal olarak erişime açan herbaryumların sayısı da gün geçtikçe artmaktadır. Dünyada yaklaşık olarak en az bir herbaryuma sahip olan, 183 ülkeye kayıtlı 3567 aktif herbaryum bulunmaktadır. Bu herbaryumların ise 396 milyonun üzerinde bitki örneği barındırdığı bildirilmektedir (Thiers, 2022).

Türkiye'de ise Uluslararası Herbaryum Dizini'ne (Index Herbariorum) kayıtlı 65 herbaryum olmasına rağmen sanal herbaryum sayısı çok fazla değildir. Mevcut veri tabanlarının 7 tanesi örneklere ait görüntüleri de görebilme imkânı verirken [Düzce Üniversitesi Orman Fakültesi Herbaryumu (DUOF); İstanbul Üniversitesi Eczacılık Fakültesi Herbaryumu (ISTE); İstanbul Üniversitesi Fen Fakültesi Herbaryumu (ISTF); Ege Üniversitesi Eczacılık Fakültesi Herbaryumu (IZEF); Nezahat Gökyiğit Botanik Bahçesi Herbaryumu (NGBB); Van Yüzüncü Yıl Üniversitesi Flora Uygulama ve Araştırma Merkezi Herbaryumu (VANF); İngiliz Arkeoloji Enstitüsü Herbaryumu (BIA) gibi] 4 tanesi de

sadece envanter taramasına (AIBU: Abant İzzet Baysal Üniversitesi Herbaryumu; ARTH: Artvin Çoruh Üniversitesi Herbaryumu; EDTU: Trakya Üniversitesi Herbaryumu; GAZI: Gazi Üniversitesi Herbaryumu gibi) imkân vermektedir.

Sayısallaştırma işlemi birkaç temel görevi kapsamaktadır. Bunlar sırasıyla sayısallaştırma öncesi hazırlık ve evreleme, örnek görüntü yakalama, örnek görüntü işleme, elektronik veri yakalama ve coğrafi konum bilgilerinden oluşmaktadır (Nelson ve ark., 2012; Nelson ve ark., 2015; Thiers ve ark., 2016). Birçok çevrimiçi veri tabanı sadece görüntü, etiket verileri, konum bilgileri veya üçünün birleşimi olan verileri yayınlamaktadır. Örnek verilerinin çevrimiçi olarak kolayca erişilebilir ve aranabilir olması araştırma verimliliğini daha da artırmaktadır (Chapman, 2005). Daha önce koleksiyonları görmek için seyahat etmek gerektiğinden, bunun için harcanan zaman, daha çok veri toplamak için harcanabilir. Taksonomistler, türleri tanımlamak ve açıklama eklemek için genellikle sayısallaştırılmış koleksiyonları kullanabilirler. Ek olarak, örneklerin sayısallaştırılması örneklerdeki potansiyel hasarın önüne geçebilir (Schmull ve ark., 2005). Bu da tip örnekleri de dahil olmak üzere nadir ve özel örnekler için özellikle önemlidir. Erişime açık herbaryum örneklerinden oluşan çevrimiçi bir veri tabanı, kurumlar arasında bilgi paylaşımını teşvik ederek biyolojik çeşitlilik bilgi ağlarını oluştururlar. Çevrimiçi veriler, doğa tarihi koleksiyonları hakkında farkındalık yaratır ve bu zengin kaynakları eğitim ve araştırmaya açar. Botanik bilgilerini anlamak için kullanılan yeni kılavuzlar, kontrol listeleri ve diğer kaynaklar için bilgi derlemek, çevrimiçi veri tabanları tarafından büyük ölçüde kolaylaştırılmıştır (Harris ve Marsico, 2017).

Türkiye'de ilk sanal herbaryum çalışmalarına 2002 yılında 6000 örnekle IZEF herbaryumu başlamıştır (Öztürk ve Ege, 2014). Daha sonra bunu 23500 örnekle VANF takip etmiştir (Demirkuş ve ark., 2021). Yakın zamanda ise 6000 herbaryum örneği ve diğer arkeobotanik örnekleri içeren BIA Herbaryumu, sanal koleksiyonlarını oluşturmuştur, ( Çayırezmez ve ark., 2022). DUOF herbaryumunda ise 2018 yılında Otobur<sup>TM</sup> programının alınması ile yaklaşık 5400 örneğin tamamına yakını, sanal herbaryum üzerinden erişilebilir hale getirilmiştir. Geçen 5 yılda kalan örneklerin de taranması ile yaklaşık 11000 örnek erişilebilir hale gelmiştir. Sayısallaştırma çalışmaları ile salgın hastalık gibi olağanüstü durumlarda, ülkemizde ve dünyada bitki taksonomisi ve sistematik konularında çalışan araştırmacılar için sanal herbaryum veri tabanlarının sunmuş olduğu verilerin önemi artmıştır. Türkiye herbaryumlarının tümünü kapsayacak olan "TURKHERB: Ulusal Sanal Herbaryumlar Ağı"nın oluşturulması çalışmalarının ilk örnekleri arasında yer alan DUOF Sanal Herbaryumu, bu oluşuma önemli katkı ve altlık sağlayacaktır. Bu çalışmanın amacı,

Düzce Üniversitesi Orman Fakültesi Herbaryumu (DUOF)'nun sayısallaştırılması süreci hakkında bilgi vermek ve diğer herbaryumlar için bir örnek teşkil etmektir.

*DUOF Herbaryumu'nun ve Sanal Herbaryum'un Kısa Bir Tarihçesi*

DUOF Herbaryumu 2006 yılında kurulmuş, 2009 yılının Haziran ayında yapılan açılışla akademik camianın ve botanik bilimine meraklı araştırmacıların hizmetine açılmıştır. Kuruluşundan bugüne yaklaşık 11000 bitki örneğine DUOF barkod numarası verilerek veri tabanına kaydedilmiştir. Bu bitkiler lisans, yüksek lisans ve doktora tez çalışmaları ile çeşitli araştırma projeleri ve kişisel araştırmalar kapsamında Türkiye'nin çeşitli bölgelerinden toplanmıştır.

2009 yılında veri girişi için, Microsoft Access tabanlı veri giriş programı kullanılmasına rağmen, bu program zamanla dönemin ihtiyaçlarına karşı yetersiz kalması sebebiyle veri girişi devam etmemiştir. Daha sonra Microsoft Excel programında veri girişine devam edilmiştir. 2013 yılından itibaren ise örneklerin taranması için EPSON GT-20000 A3 tarayıcı sistemi kurumun bünyesine dahil edilmiştir. 2018 yılında ilk kurumsal veri tabanımız olan ve Nezahat Gökyiğit Botanik Bahçesi (NGBB) tarafından kullanılan internet tabanlı Otobur™: Botanik Bahçesi Veri Yönetim Sistemi programına bu bilgiler aktarılmıştır. Daha sonra 2022 yılında Otobur™: Botanik Bahçesi Veri Yönetim Sistemi masaüstü sürümüne geçiş yapılarak, sadece herbaryum örneklerinin kaydı değil, Düzce Üniversitesi Botanik Bahçesi'nde bulunan canlı bitkilerin kayıtları da girilmeye başlanmıştır. Bu kapsamda DUOF Herbaryumu'nda bulunan yaklaşık 11000 bitki örneğinin sayısallaştırılması ve veri girişi sağlanmıştır.

### **2. Materyal ve Yöntem**

Çalışma ortamı olarak Düzce Üniversitesi Orman Fakültesi Herbaryumu belirlenmiştir. Bitki örneklerinin görüntülenmesinde EPSON GT-20000 A3 tarayıcı kullanılmaktadır. Veritabanı yönetimi programı olarak NGBB tarafından geliştirilen internet tabanlı OtoburTM (Aydınkal ve Kanoğlu, 2019) programı kullanılmaktadır. Örneklere ait görüntüleri detaylı olarak büyütmek için Zoomify programı kullanılmaktadır. Örneklerin teşhis ve kurutma aşamasından sonra sırasıyla yapıştırma, etiketleme, barkodlama ve damgalama işlemleri yapıldıktan sonra, örneklere ait bilgiler Otobur<sup>TM</sup> programındaki ilgili alanlara girilmektedir. Örnekler tarandıktan sonra görüntüler "JPG" formatında saklanmaktadır. Kaydedilen bu örnekler daha sonra Zoomify programı ile işlemden geçirildikten sonra "ZIP" formatında sıkıştırılarak OtoburTM programı aracılığı ile sunucuya

yüklenmektedir ve araştırmacıların kullanımına internet üzerinden sunulmaktadır. Çalışma yöntemi olarak aşağıda listelenen süreç izlenmektedir.

### **2.1. Herbaryum örnekleri için hazırlık ve teşhis aşaması**

İdeal bir herbaryum örneği için uyulması gereken kurallar şunlardır.

- a. Herbaryum örnekleri doğadan mümkün olduğunca doğru bir şekilde toplanarak, ait olduğu bitki türlerini en iyi şekilde temsil edebilmelidir.
- b. Bitki örnekleri, hasar görmüş veya tanımlamayı zorlaştıracak bir şekilde kurutulmamalı ve yapıştırılmamalıdır.
- c. Üzerinde herhangi bir küf mantarı, zararlı bir böceğe ait bireyler veya yumurtalar bulunmamalıdır.
- ç. Teşhis edilmeden önce örnekler derin dondurucuda en az -20 ℃'de 2 gün bekletilmelidir.
- d. Bilimsel adı doğru bir şekilde teşhis edilmelidir (Bilimsel isimler çeşitli kaynak kitaplar, makaleler ve internet siteleri gibi değişik kaynaklar kullanılarak stereomikroskop yardımı ile tespit edilir.) (Şekil 1).
- e. Eğer bitki örneği kozalaklı ise, kozalak taramayı kolaylaştırmak için ortadan ikiye bölünebilir. Bu şekilde hem örnek daha düzgün bir şekilde taranmış olur, hem de kozalağın iç yapısı da bu vesile ile incelenmiş olur (Şekil 2).

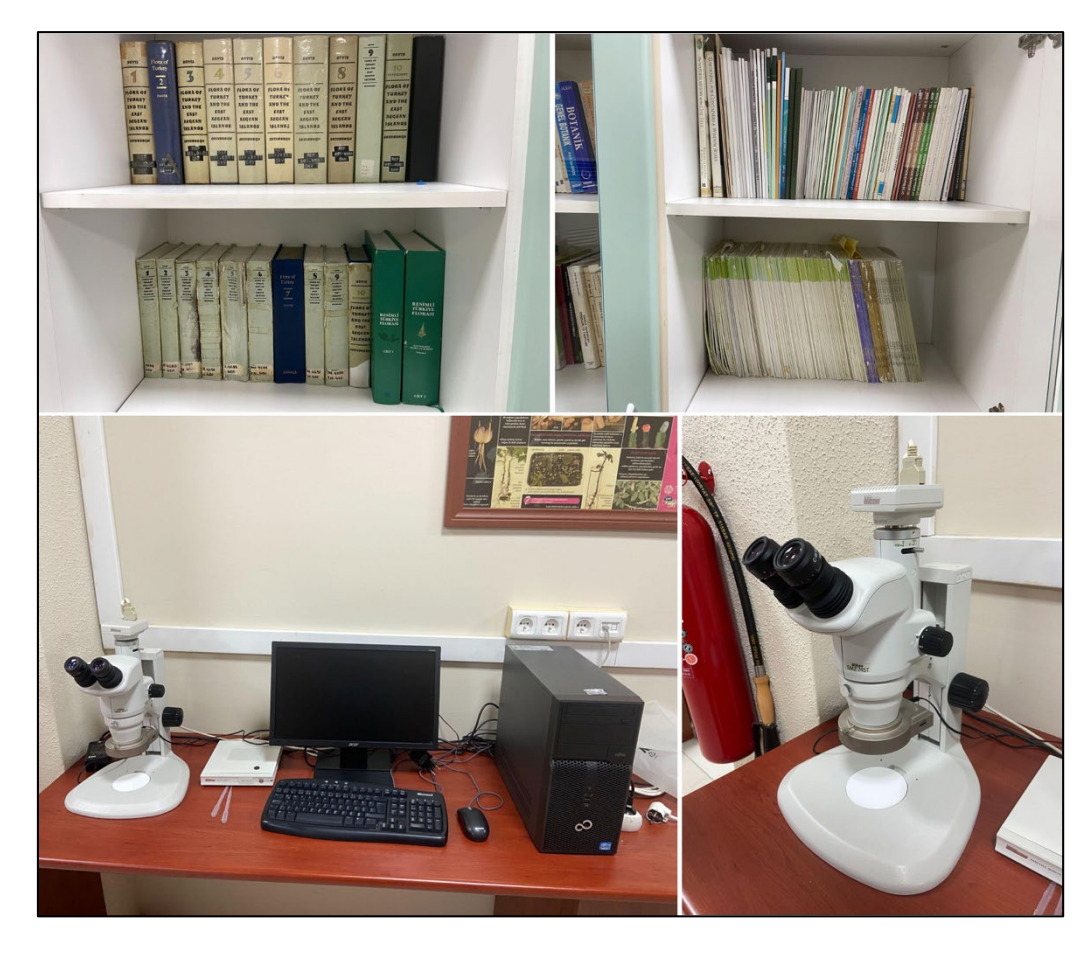

**Şekil 1:** Teşhiste kullanılan stereo-mikroskop, kitaplar ve bilgisayar.

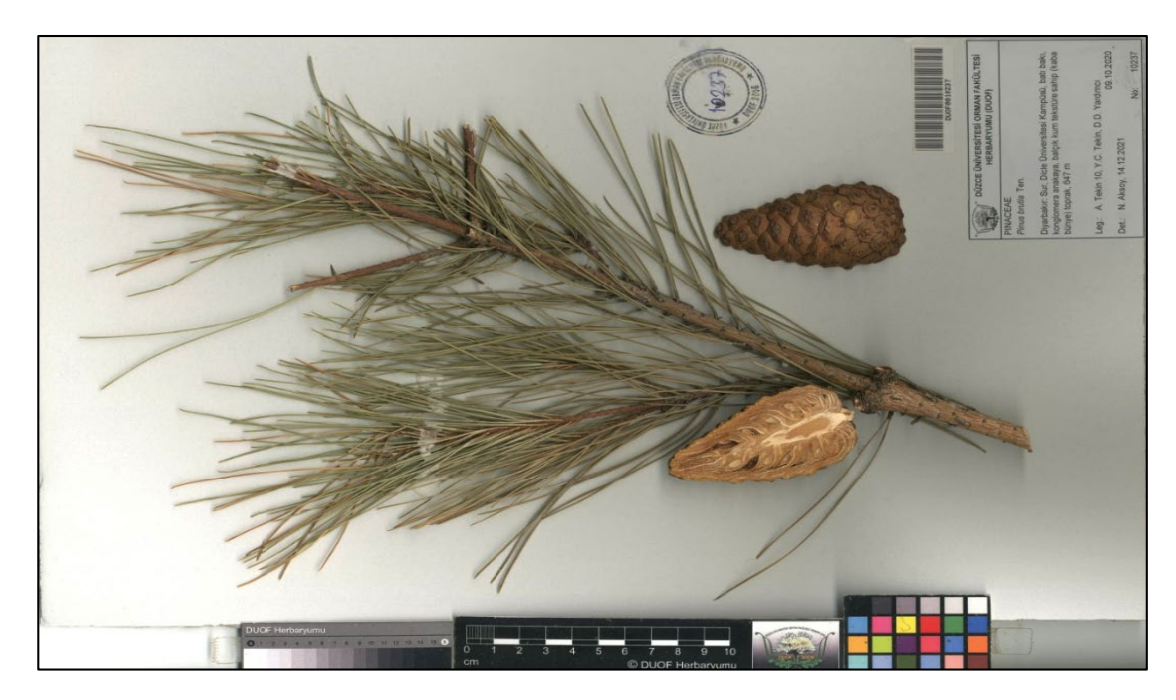

**Şekil 2:** Kozalağı ortadan boyuna kesilmiş bir *Pinus brutia* Ten. örneği.

#### **2.2. Sayısallaştırma**

#### 2.2.1. Personel eğitimi

Düzce Üniversitesi Orman Fakültesi Herbaryumu olarak örneklerin taranmasında uzman kişilerin dışında, öğrenci ve gönüllülerden de yardım alınmıştır. Fakat öğrenci ve gönüllüler bu konuda bir bilgi sahibi olmadıklarından çalışacak kişiler kısa bir ön eğitimden geçirilerek, örneklerin taranmasına yardımcı olmuşlardır. Bunun için izlenen yol şöyledir:

#### *Tarama öncesi*

- Taranacak örnek depolandığı dolaptan çıkarılır.
- Örnek cins ve tür kapaklarından çıkarılır.
- Örneklerin gerekirse temizlenmesi ve/veya onarılması sağlanır.
- Tarayıcıya uygun bir şekilde yerleştirilerek tarama işlemi için tarayıcı yazılımı çalıştırılır.

#### *Tarama esnasında*

- Tarayıcıda 800 dpi çözünürlükte taranır.

#### *Tarama sonrası*

- Taranan örnek dosyaların adı DUOF numarası ile aynı olacak şekilde yeniden adlandırılır.
- GIMP Programı ile kırpma ve parlaklık ayarları yapılır.
- Zoomify programı ile görüntüler işlemden geçirilir.
- Örneğin tarandığına dair uygun bir yerine "tarandı" damgası vurulur.
- Örnek soğuk fumigasyondan sonra tekrar depoya kaldırılır (-20 ℃, 2 gün).
- Tarayıcı standındaki toz, kir temizlenir.
- Taranan örnek tarayıcıdan kaldırılır.
- Örnek, saklama dosyasına alfabetik düzende olacak şekilde yerine koyularak dolaba kaldırılır.

### 2.2.2. Sayısallaştırma ilkeleri

- 1. Görseller, kalitesinin tutarlı olabilmesi için aynı donanım (tarayıcı veya kamera) kullanılarak görüntülenmelidir.
- 2. Görüntüleme aygıtları temiz tutulmalıdır. Her tarama sonrası tarayıcı üzerindeki toz, kir gibi yabancı maddeler bir fırça yardımı ile giderilmelidir.
- 3. Görüntüler bir ekranda % 150'ye kadar genişletilebilecek derecede yeterli bir (800

dpi) çözünürlüğe sahip olmalıdır.

2.2.3. Sayısallaştırılacak bir örnek üzerinde olması gereken öğeler

- 1. *Etiket:* Toplanan bitki örneği ile ilgili bilgilerin olduğu bölümdür. Bu kısımda toplanan örneğin familyası, latince bilimsel adı, toplandığı yer bilgileri (il, ilçe, mevkii vb. gibi), yükseklik, habitat, koordinat (varsa), toplanma tarihi, toplayıcı ve numarası, yardımcı toplayıcılar, teşhis eden ve teşhis tarihi ve varsa notlar yer alır. Bilgisayar ortamında yazılan etiketlerde mümkün olduğunca kopyala-yapıştır hatalarından kaçınılmalıdır.
- 2. *Tip etiketi (eğer tip örneği ise):* Bilim dünyasına yeni tanıtılan bir taksonu temsil eden ve üzerinden tanımı yapılan ilk örneğe tip örneği denir. Örneğin hangi tip bir örnek olduğunu belirtmek amacıyla, çoğu zaman kırmızı bir kartla veya yazıyla üzerine holotip, izotip, paratip, lektotip gibi bilgilerin yazıldığı etikettir.
- 3. *Barkod etiketi:* Herbaryumda saklanan örneklerin herbaryum demirbaş numarasının gösterildiği ve veri girişinin yapıldığı programda örneğe ait bilgilerin hızlıca bulunmasını sağlayan simgesel bir etikettir. Barkod etiketinde bitki örneğinin saklandığı herbaryumun, büyük harflerden oluşan uluslararası kodu ve rakamlardan oluşan herbaryum demirbaş numarası yer almalıdır (DUOF0001128 gibi).
- 4. *Damga:* Örneğin ait olduğu kurumun ismini gösterir.
- 5. *Cetvel:* Örneğin ebatları hakkında fikir edinilmesi için kullanılan gereçtir.
- 6. *Renk Kartı:* Renk dengesi ve kalibrasyonu için kullanılan bir palettir. Farklı bilgisayar monitörleri, yazılımlar ve internet tarayıcıları, renkleri farklı şekilde görüntüleyebilir. Renk Kartı, bir bilgisayar monitörünü kalibre etmek veya örnek görüntü yazdırılıyorsa renk ayarlamaları yapmak için kullanılır (Şekil 3).

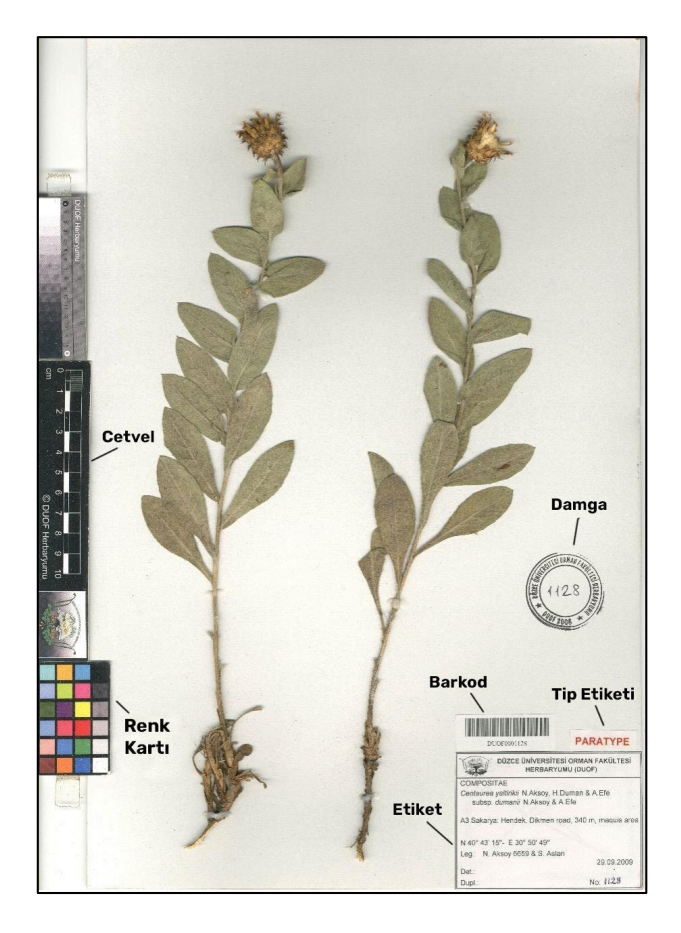

**Şekil 3.** Yapıştırma-etiketleme-barkodlama-damgalama aşamalarından geçmiş bir herbaryum örneği.

### 2.2.4. Sayısallaştırılacak ve saklanacak bir örnek için iş akış şeması

Bir iş akışı şeması, bir kontrol akışını ve bir veri akışını açıkça tanımlamak için bileşenleri ve bunlar aralarındaki ilişkileri birlikte açıklayan şemalardır (Hardisty ve ark. 2022).

Herbaryum örneklerinin sayısallaştırılması için, tüm sayısallaştırılma projelerinde tek bir genel iş akışının kullanılmasını sağlamak üzere modüler ve ölçeklenebilir entegre bir iş akışı mevcuttur. İş akışında üç ana unsur vardır: Örnek iş akışı, Veri iş akışı ve Görüntü iş akışı (Şekil 4).

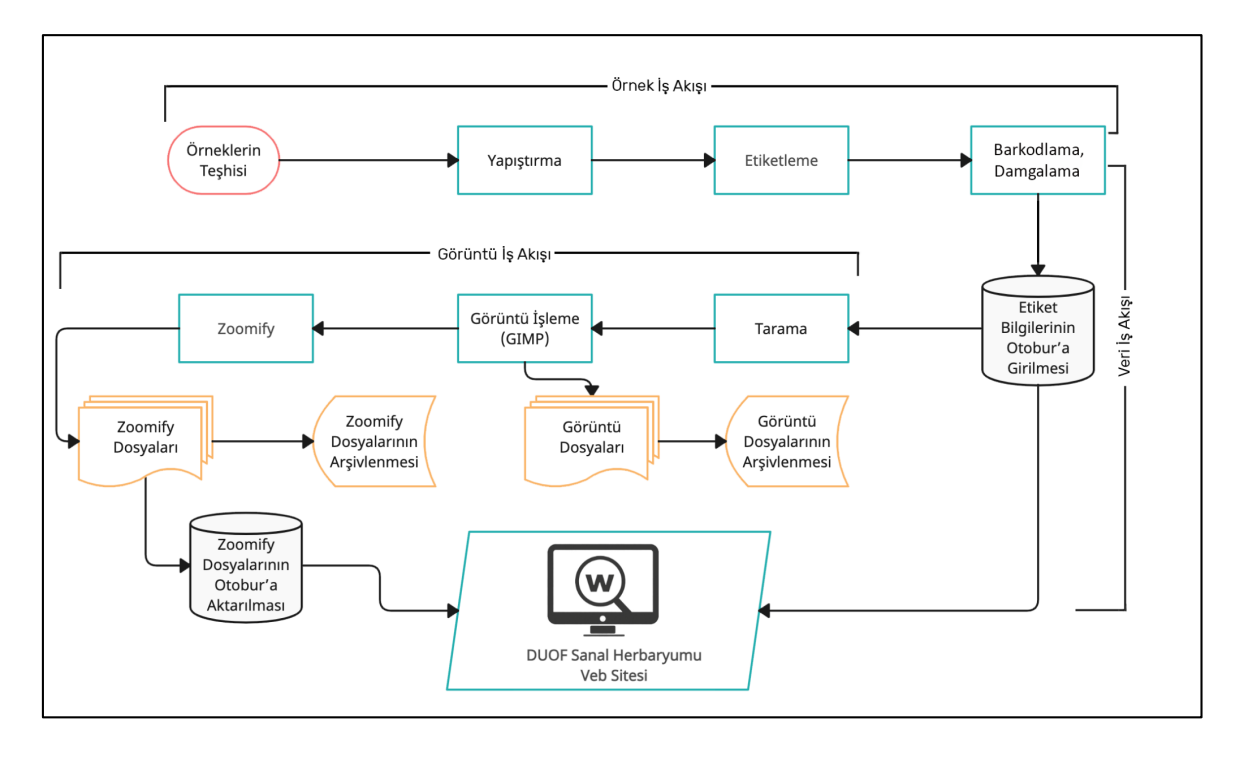

**Şekil 4.** Herbaryum örneği sayısallaştırma süreci iş akış diyagramı.

# *2.2.4.1. Örnek iş akışı*

Örnek iş akışı, örneklerin ve klasörlerin seçilmesini ve hazırlanmasını içerir. 4 aşamadan oluşur.

- a. *Örneklerin Teşhisi*: Örnekler uygun araç-gereç ve kaynaklarla doğru bir şekilde teşhis edilir.
- b. *Yapıştırma:* Teşhis edilen örnekler ağaç tutkalı ile, 27 × 42 cm'lik kroma kartonlar üzerine uygun şekilde yapıştırılır.
- c. *Etiketleme:* Yapıştırılan örneklere ait araziden elde edilen bilgiler, Microsoft Excel'de hazırlanan etiket şablonunda uygun yerlere yazıldıktan sonra çıktısı alınır ve örnek üzerinde uygun yere yapıştırılır. Eğer örnek, bir tip örneğine ait ise uygun yere hangi tip (holotip, izotip, paratip vb. gibi) olduğunu belirten kırmızı ile yazılmış bir tip etiketi daha yapıştırılır.
- d. *Barkodlama ve Damgalama:* Etiketleme işlemi bittikten sonra Argox Special Edition BarTender UltraLite programı ile barkodlar Code 128 formatında DUOF numarasına göre hazırlanır ve çıktı alınır (Şekil 5). Daha sonra örnekler kuruma ait bir damga ile damgalanarak taramaya ve saklamaya hazır hale getirilir.

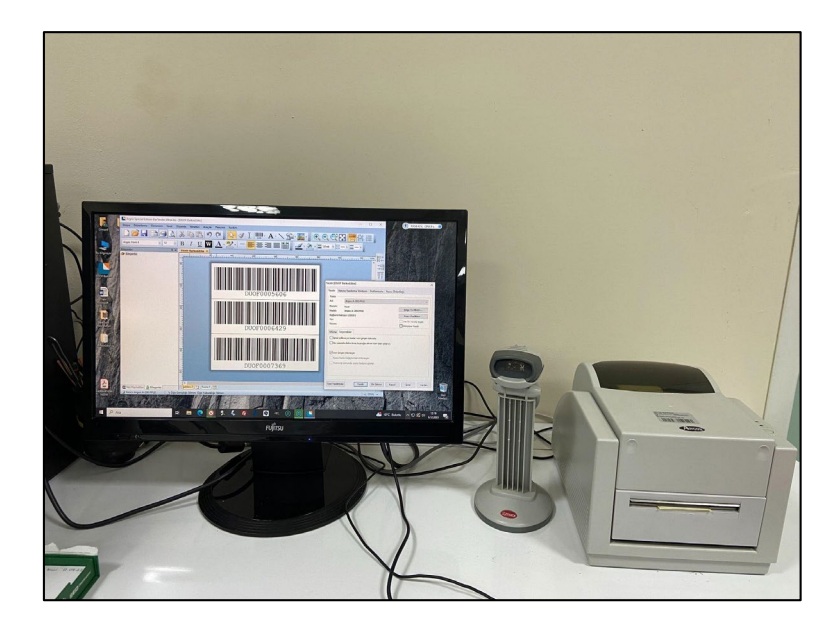

**Şekil 5.** Barkodlamada kullanılan Argox Special Edition Bartender UltraLite Programı, Argox Barkod yazıcı ve Zebex Barkod okuyucu.

# *2.2.4.2. Veri iş akışı*

Veri iş akışı, örneklerle ilişkili verilerin kaydedilmesi ve yönetilmesine ilişkin tüm unsurları içerir. Bu veri tabanı oluşturma süreci, öncelikle örnek kartonu üzerindeki verilere dayanır. Veri yönetimi (OtoburTM) yazılımındaki bir form, bu bilgilerin girilmesine ve kayıt oluşturulmasına olanak tanır.

*Etiket Bilgilerinin OtoburTM Programına Girilmesi:* Arazide toplanan ve herbaryum örneği olarak yapıştırılan bitkinin bilimsel ailesi, adı ve arazi bilgileri Otobur<sup>TM</sup> programında Bilimsel İsim, Lokasyon, Toplayıcı, Teşhis, Görüntü, Eşörnek ve Diğer modüllerine kaydedilmektedir. Otobur<sup>TM</sup> programının daha önceleri internet tabanlı sürümü kullanılırken, daha sonra botanik bahçesi veri yönetimi de dahil olmak üzere masaüstü sürümüne bu bilgiler aktarılmıştır (Şekil 6).

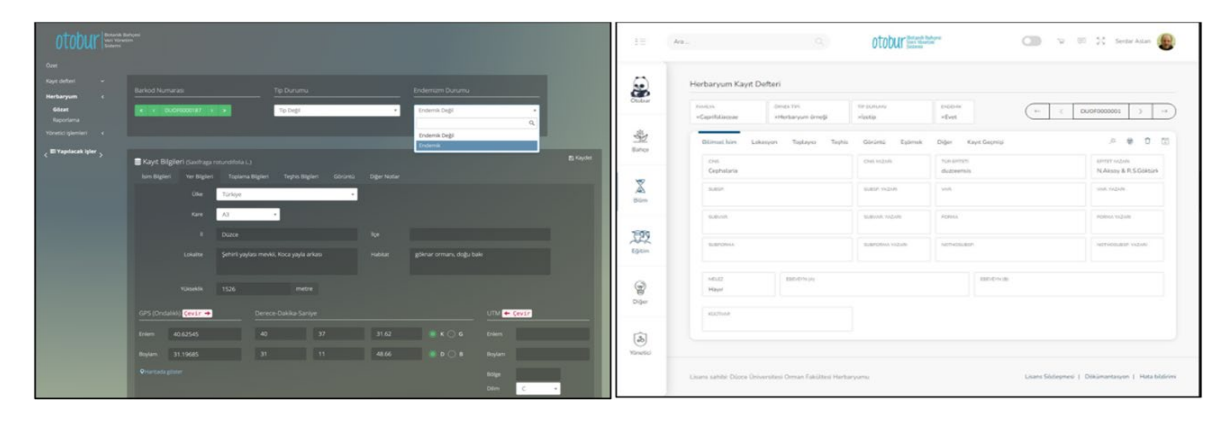

**Şekil 6.** OtoburTM 1.0 olan veb sürümü (solda), b. 2.0 arayüzü olan masaüstü sürümü (sağda).

### *2.2.4.3. Görüntü iş akışı*

Bu iş akışı 3 aşamadan oluşur.

a. *Tarama:* Teşhis edilen ve herbaryum kurallarına göre yapıştırılan bir örnek daha sonra EPSON GT-20000 marka A3 boyutunda bir tarayıcı aracılığı ile 800 dpi çözünürlükte taranarak "jpg veya jpeg" formatında bilgisayar ortamına aktarılmaktadır (Şekil 7).

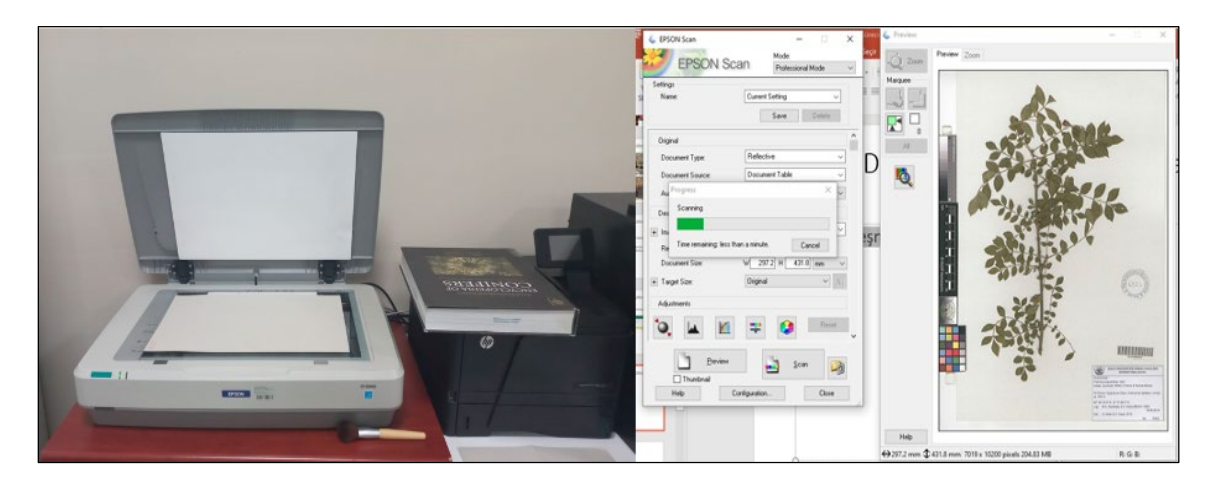

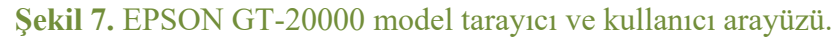

b. *Görüntü İşleme:* Bilgisayar ortamında GIMP yazılımı aracılığı ile kırpma, renk ve parlaklık ayarı işlemleri yapılarak görüntü kalitesi iyileştirilmektedir (Şekil 8a). Görüntü kalitesi kontrolü koleksiyonların sayısallaştırılmasının önemli bir adımıdır.

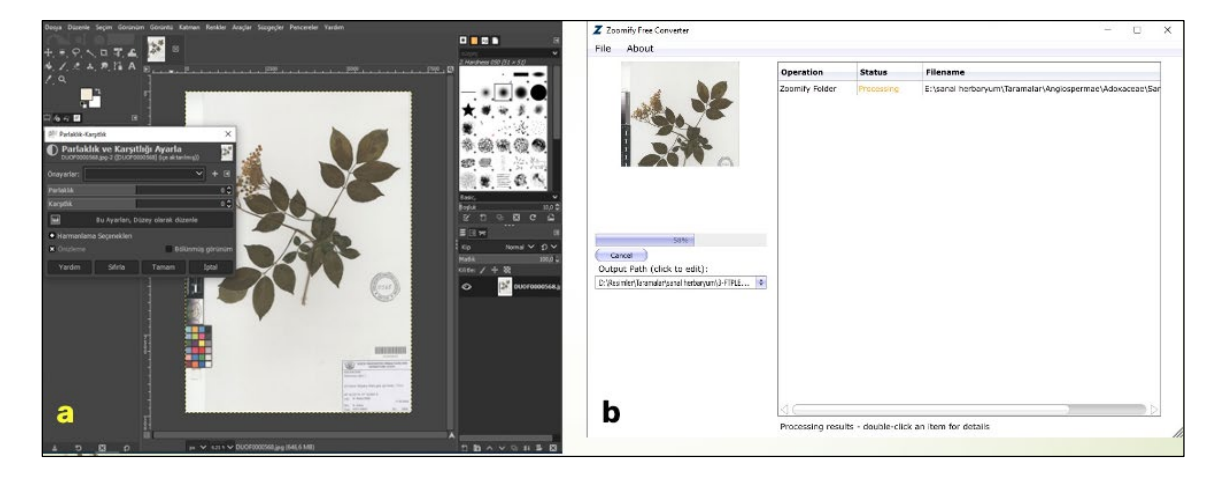

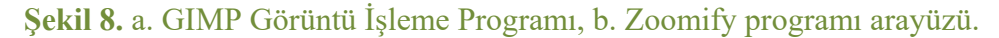

c. *Görüntü Dosyalarının Arşivlenmesi*: GIMP Programı ile kırpılıp, düzenlenen dosyalar uygun bir depolama ortamında Familya klasörleri altında, DUOF Barkod Numarasına göre saklanmaktadır (Şekil 9).

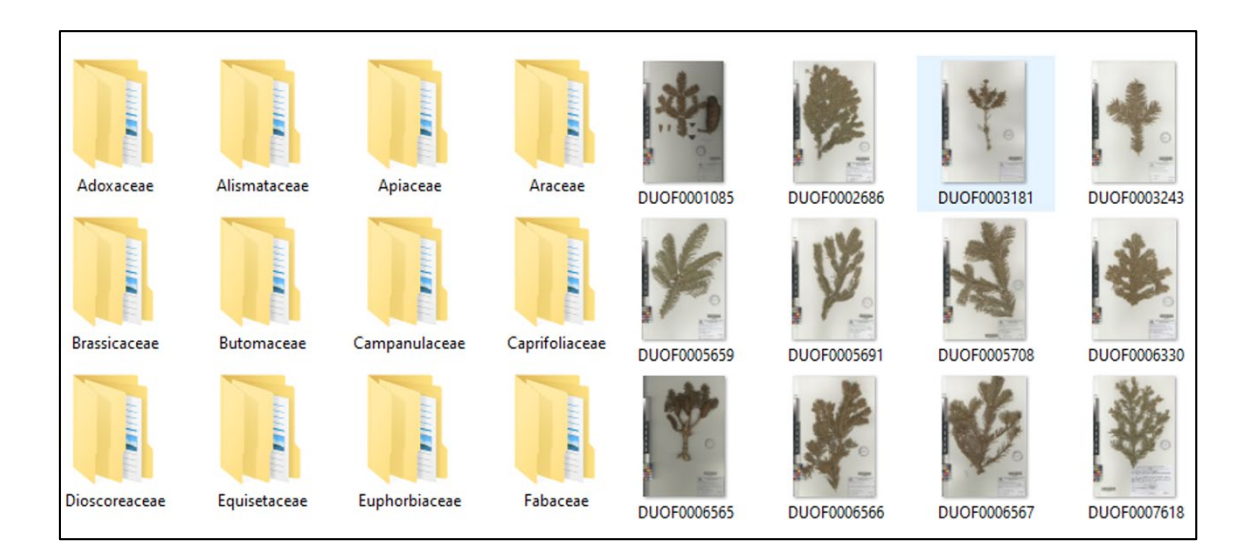

# **Şekil 9.** Familyalara ve DUOF Barkod numaralarına göre arşivlenenen örnek görüntüleri.

- ç. *Zoomify:* Elde edilen bu görüntüler, internet sayfası üzerinde detaylı bir inceleme yapabilmek amacıyla, Zoomify programı ile işlemden geçirilir (Şekil 8b).
- d. *Zoomify Dosyalarının Arşivlenmesi:* Zoomify programı ile elde edilen klasör ve dosyalar uygun bir depolama ortamında DUOF barkod numarasına göre saklanmaktadır (Şekil 10).

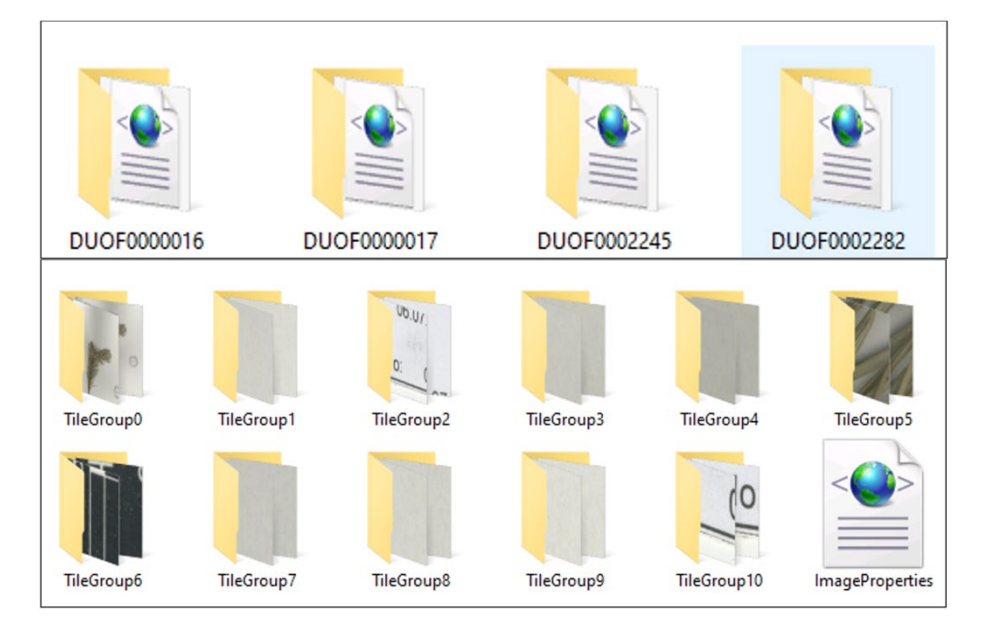

### **Şekil 10.** DUOF Barkod numaralarına göre arşivlenenen Zoomify klasör ve alt klasörleri.

f. *Zoomify Dosyalarının OtoburTM Programına Aktarılması:* Taranan ve işlemden geçen örneklere ait görüntüler "zip" formatında sıkıştırılarak OtoburTM: Botanik Bahçesi Veri Yönetim Sistemi programına aktarılmaktadır (Şekil 11).

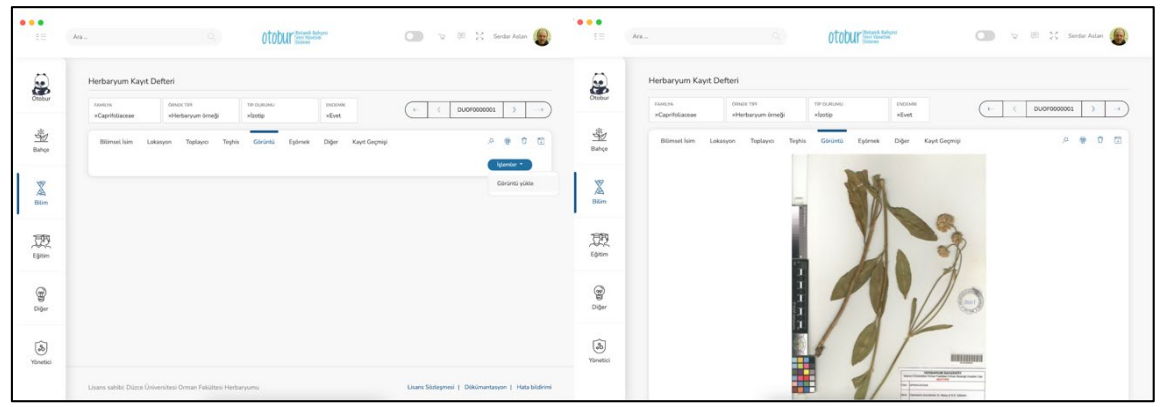

**Şekil 11.** OtoburTM programı görüntü yükleme arayüzü.

## **3. Bulgular**

#### **3.1. DUOF Sanal Herbaryumu internet sitesi**

Çalışmanın amacı sadece herbaryum koleksiyonlarının korunması değil, aynı zamanda tanıtılması ve erişilebilir hale getirilmesidir. Bu nedenle, veri ve meta verileri yapılandırılmış ve kolay erişilebilir bir şekilde çevrimiçi olarak kullanılabilir hale getirmek için bir internet arayüzü tasarlanmış, uygulanmış ve yayınlanmıştır. Konsorsiyum (W3C) standartları olarak, özellikle HMTL5, CSS, Javascript, jQuery, node.js, PHP ve Ajax kullanılmıştır. İnternet sayfası çeşitli cihazlarda ve pencere veya ekran boyutlarında deneyimlenecek şekilde tasarlanmıştır. Farklı internet tarayıcıları ve işletim sistemleriyle maksimum uyumluluğu sağlamak için son bir doğrulama adımı gerçekleştirilmiştir.  $\mu$ lişkilendirilen veritabanı olarak, MySQL veritabanı seçilmiştir. Otobur<sup>TM</sup> Program'ına girilen bilgiler [https://duzce.edu.tr/akademik/fakulte/of/herbaryum/e3b2/duof](https://duzce.edu.tr/akademik/fakulte/of/herbaryum/e3b2/duof-sanal-herbaryumu)-sanal[herbaryumu](https://duzce.edu.tr/akademik/fakulte/of/herbaryum/e3b2/duof-sanal-herbaryumu) adresinden kolayca sorgulanabilmektedir (Şekil 10).

DUOF Sanal Herbaryumu veri tabanında 2 şekilde arama yapmak mümkündür.

3.1.1. DUOF Sanal Herbaryumu'nda klasik arama

Bu ekranda barkod numarası, familya, cins, tür epiteti, türaltı epiteti, ülke, il, ilçe, lokalite, habitat, yükseklik, toplayıcının adı-soyadı, toplayıcı numarası, örneğin toplanma tarihine göre sorgulamalar yapılabilmektedir. Ayrıca aramayı "sadece tip örnekler", "sadece endemikler" veya "sadece görüntüsü olanlar" olarak yapabilmek de mümkündür (Şekil 12).

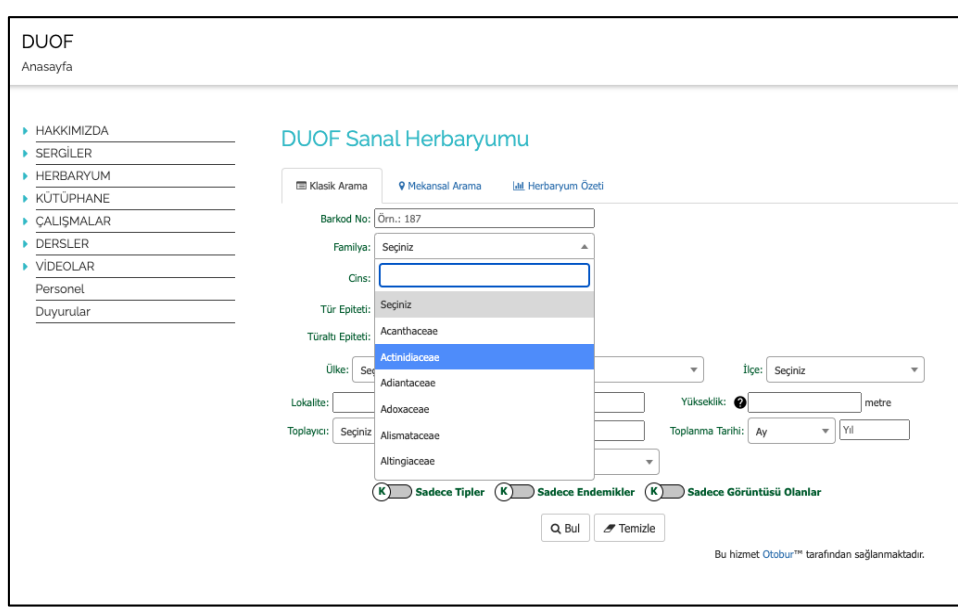

#### **Şekil 12.** DUOF Sanal Herbaryumu internet sitesi arayüzü.

#### 3.1.2. DUOF Sanal Herbaryumu'nda mekansal arama

Bu ekranda harita üzerinde herhangi bir noktaya tıklamak suretiyle açılan ekranda belirli parametrelere göre arama yapılabilmesi mümkündür. Örneğin; tıklanan noktanın belirli bir kilometreye kadar etrafında girilen kayıtları görüntülemek mümkündür. Ayrıca belirlenen alan içerisinde sadece Familya, Cins, Toplayıcı Adı Soyadı, Yükseklik, Teşhis Eden, Toplama Tarihine göre de aramalar yapılabilmektedir (Şekil 13). Burada önemli olan nokta, bitki kayıtlarında koordinat bilgisinin girilmiş olmasıdır. Koordinat bilgisi olmayan veriler görüntülenememektedir.

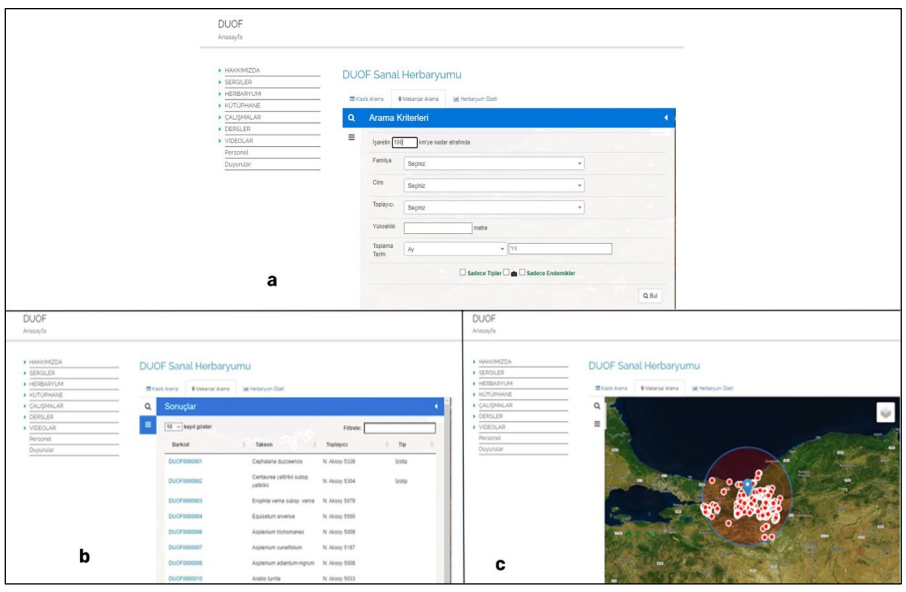

**Şekil 13.** Mekansal Arama; a. sorgu ekranı, b. sonuç ekranı, c. harita ekranı.

#### 3.1.3. DUOF Sanal Herbaryumu 'Herbaryum Özeti' ekranı

Bu bölümde herbaryuma girilen kayıtlar hakkında bilgilerin grafiksel olarak gösterildiği bir ekrandır. "Takson özeti" ve "Tip özeti" şeklinde iki kısımdan oluşur. "Takson özeti" kısmında herbaryum içerisinde bulunan familya, cins, tür, alttür, varyete, form, kültür varyete, endemik tür ve endemik takson sayıları hakkında grafiksel bilgiler verilirken, "Tip özeti" kısmında herbaryumda bulunan (holotip, izotip, paratip vb. gibi) tiplere ait sayısal bilginin grafik olarak verildiği kısımdır (Şekil 14).

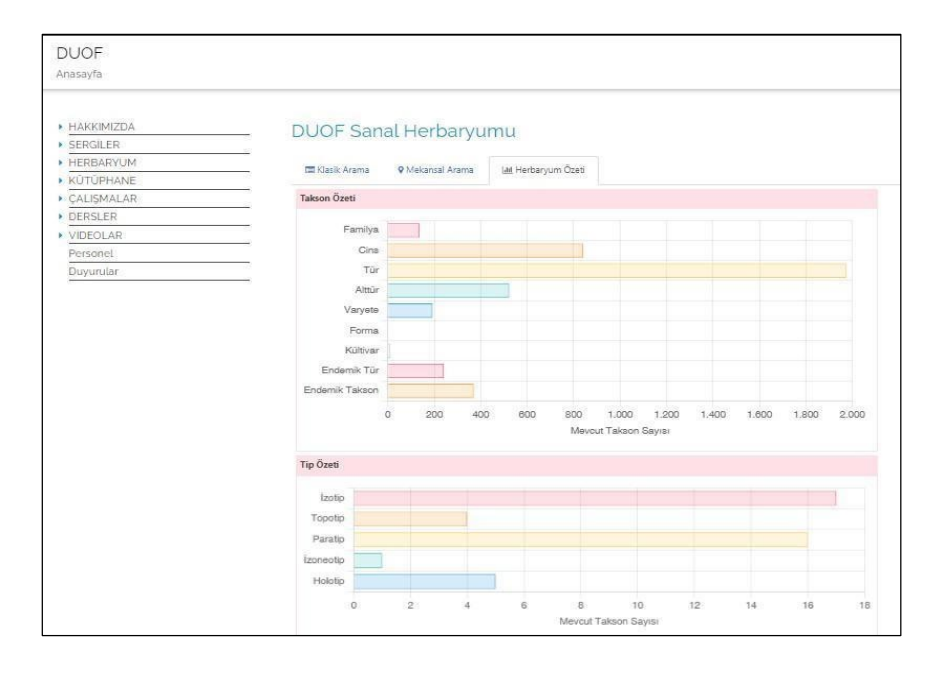

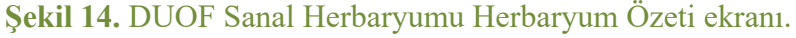

#### 3.1.4. DUOF Sanal Herbaryumu Sonuç Ekranı

DUOF Sanal Herbaryumunda yapılan sorgulama 4 farklı şekilde görüntülenebilmektedir.

- *Liste Görünümü*

Bu sekme, aranan bilginin liste olarak görüntülendiği kısımdır. Örneklere ait önizleme, barkod numarası, takson, toplayıcı ve numarası, toplama tarihi, ülke, il ve tip bilgilerinin gösterildiği özet kısımdır (Şekil 15).

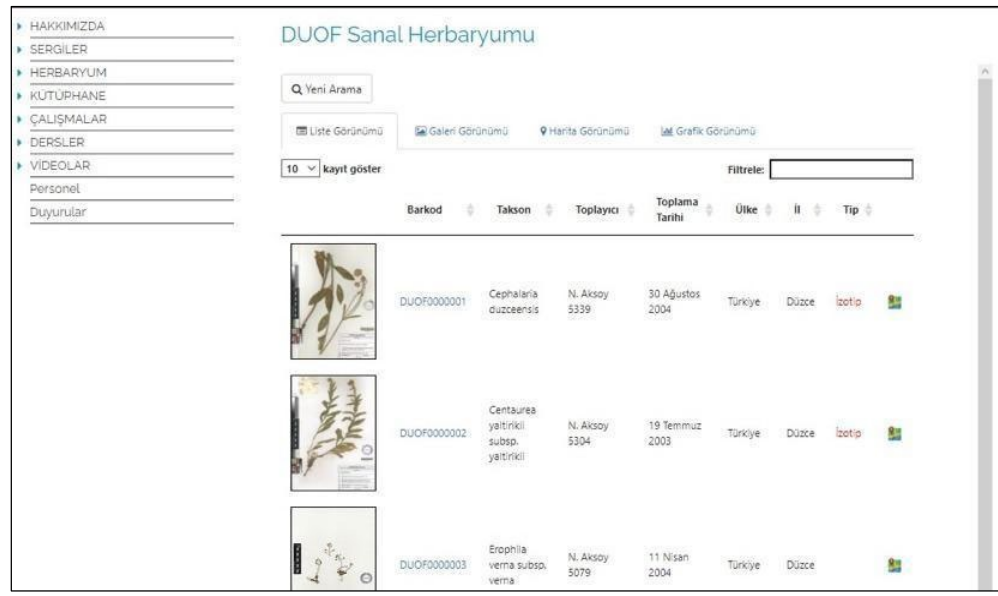

**Şekil 15.** DUOF Sanal Herbaryumu liste görünümü ekranı.

- *Galeri Görünümü*

Bu sekme, aranan örneklere ait görüntülerin sadece önizleme olarak listelendiği kısımdır (Şekil 16).

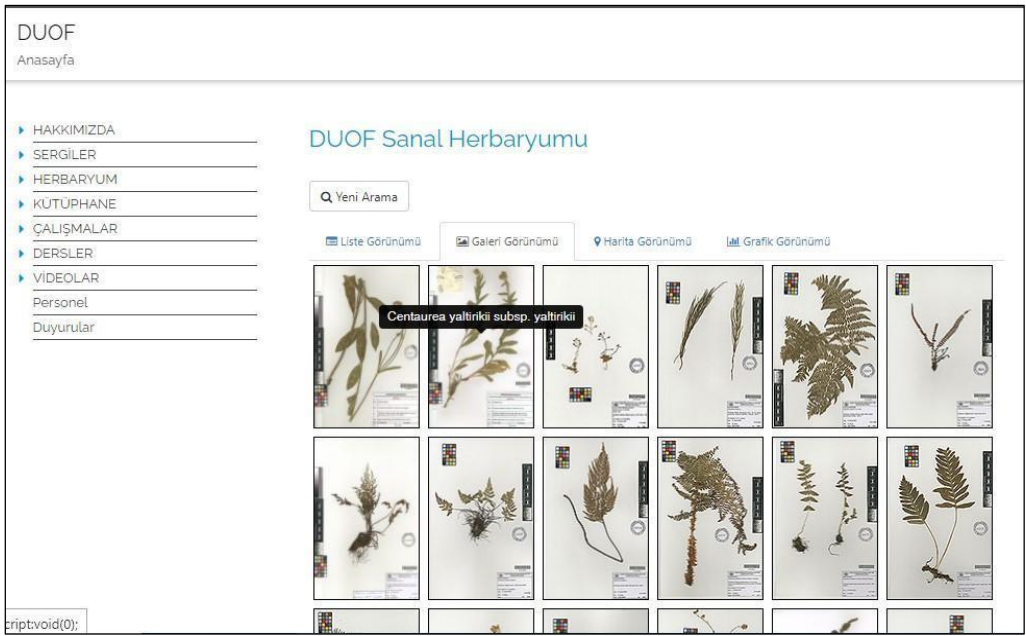

# **Şekil 16.** DUOF Sanal Herbaryumu galeri görünümü ekranı.

# 3.1.5. DUOF Sanal Herbaryumu Harita Görünümü ekranı

Bu sekme, aranan örneklere ait dağılım bilgilerinin (koordinat bilgisi varsa) harita üzerinde görüntülendiği kısımdır. Harita üzerinde "Uydu Görünümü" veya "Topoğrafik Görünüm" şeklinde iki farklı seçenek mevcuttur. İlk olarak listelenen kayıtlar "Küme Dağılımı" ile gösterilir. Harita üzerinde daha da yakınlaşarak bu kümeler alt kümelere ayrılır. Buna ek olarak "Nokta Dağılımı" seçeneği ile listelenen kayıtlar noktalar halinde gösterilmektedir (Şekil 17). Bu kısımda amaç aranan takson, toplayıcı veya il gibi bilgilere ait verilerin harita üzerinde dağılımını gösterebilmektir.

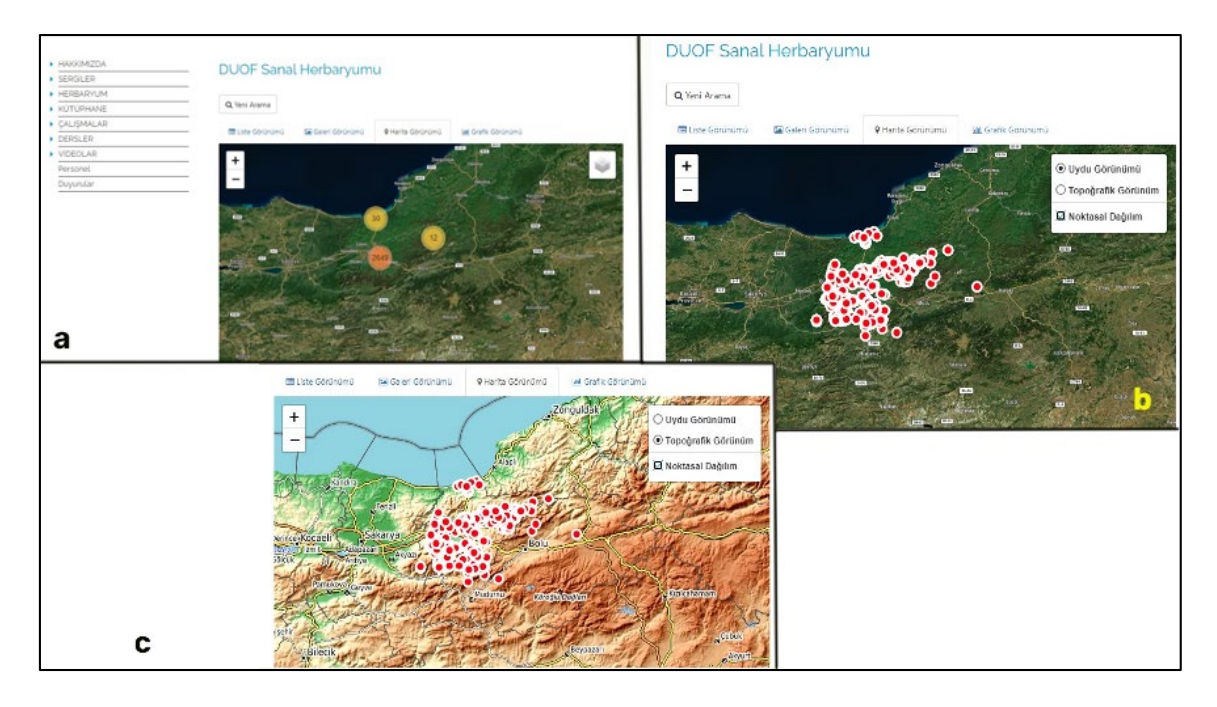

**Şekil 17.** Harita Görünümü Ekranı, a. Küme Dağılımı (uydu), b. Nokta Dağılımı (uydu), c. Nokta Dağılımı (topoğrafik).

### 3.1.6. DUOF Sanal Herbaryumu Grafik Görünümü ekranı

Bu sekme aranan bir bitki, il veya kişi hakkındaki grafiklerin görüntülenebildiği ekrandır. Örneğin bir tez alanı hakkında grafiksel bilgiler elde etmek istediğiniz zaman lokalite olarak arama yaptığınızda, eğer toplanan tüm örnekler kaydedilmiş ise o alanda hangi aylarda daha çok toplama yapıldığını veya endemizm durumu hakkında bilgi edinebilirsiniz. Örneklendirecek olursak;

Örnek 1; Düzce ili Hasanlar Barajı florası ile ilgili bir arama yaptığınızda çıkan sonuçlara göre en çok Mayıs ayında 199 adet örnek toplama yapılmıştır. Toplanan örneklerin yükseklik bilgisi olarak da en çok 0-500 m'ler arasında 470 takson toplanmıştır (Şekil 18).

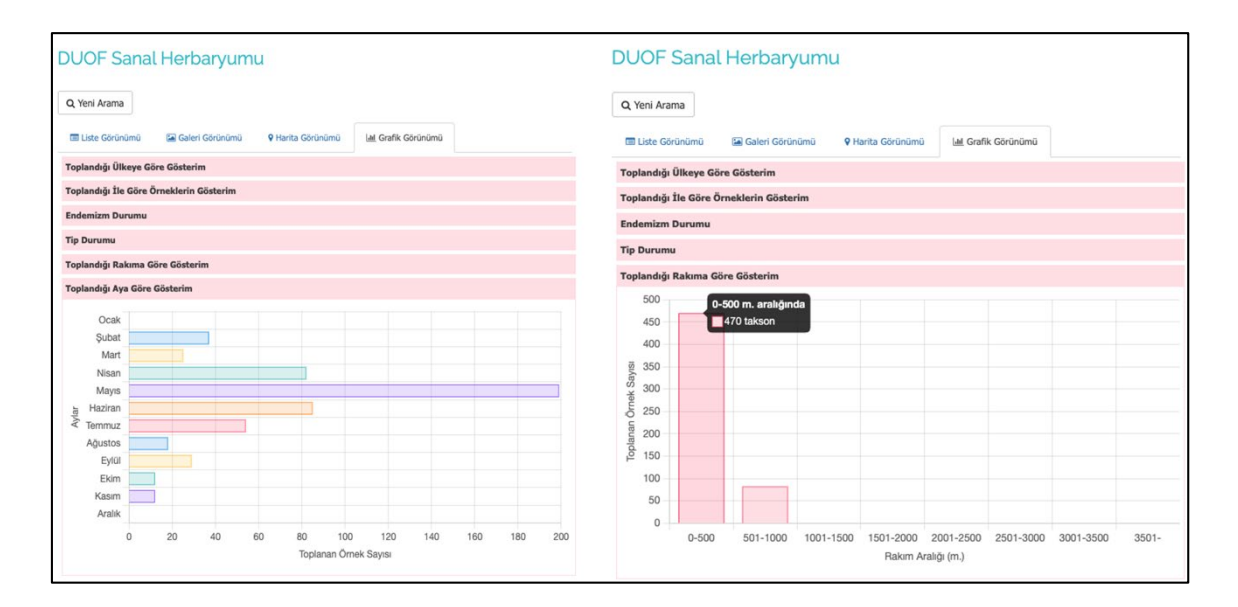

# **Şekil 18.** Bir tez çalışmasına ait girilen bitkilerin ay ve rakıma göre toplanan örneklerin grafiği.

Örnek 2: Serdar Aslan adlı kişiye ait 861 bitki örneğinin, 252 adedi Ankara, 112 adedi Bursa, 96 adedi de Trabzon illerinden toplanmıştır. Toplanan bitki örneklerinin 261 taksonu 501-1000 m'ler arasında olup, %12,3'ü (84 adedi) endemiktir. Bu örneklerin 239 adedi Haziran, 181 adedi Temmuz ayında toplanmıştır (Şekil 19).

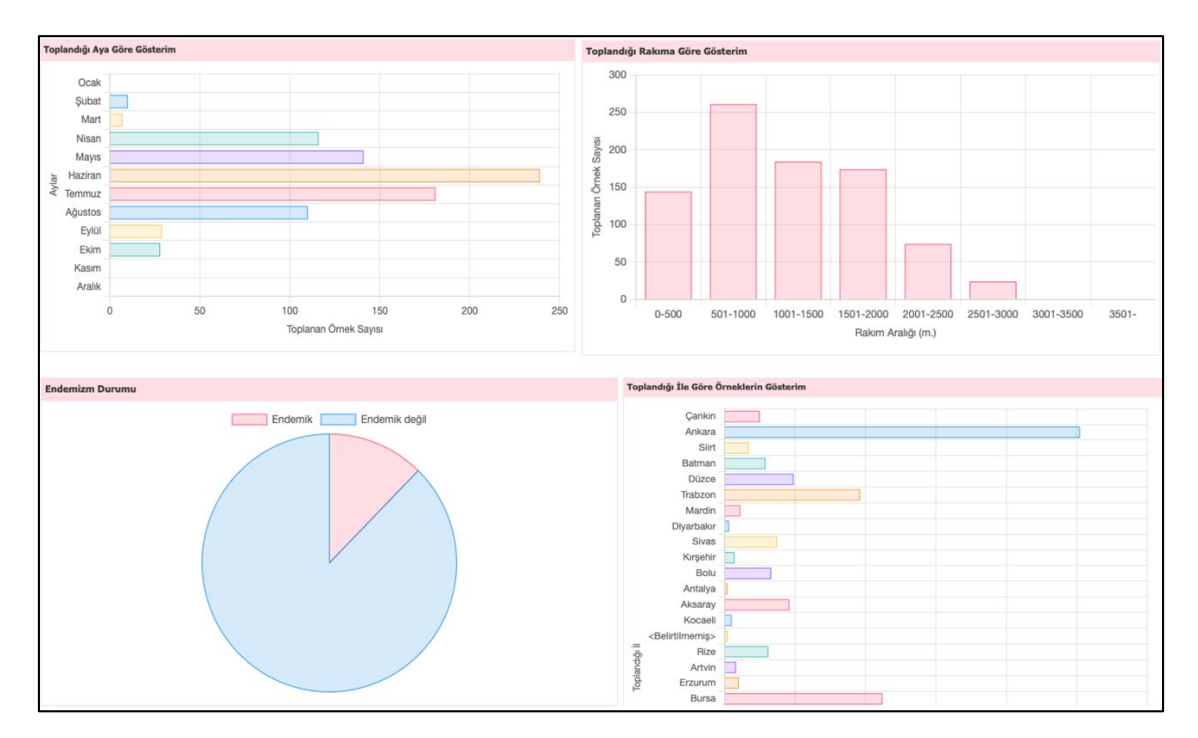

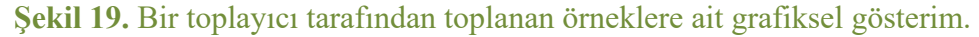

Örnek 3: Örneğin *Hypericum perforatum* L. türüne ait fenolojik bir veri grafiği elde edebiliriz (Şekil 20). *Hypericum perforatum*'a ait herbaryumda bulunan 26 örneğin aylara göre toplanma aralığı Nisan-Ekim ayları arasında gerçekleşmiştir. Bu türün daha çok Haziran ve Ağustos ayları arasında çiçekli durumda olduğu, Eylül ayından sonra ise meyveli duruma geçtiği görülmüştür. Fenolojik tablonun doğruluğu, bir türe ait toplanan örnek sayının artması ile doğru orantılı bir şekilde değişecektir. Ayrıca veri tabanına meyve, çiçek, kozalak ve spor gibi parametrelerin de girileceği bir bölüm gerekmektedir. Böylece hangi aylarda çiçekli veya meyveli olduğu sorgulanabilecektir.

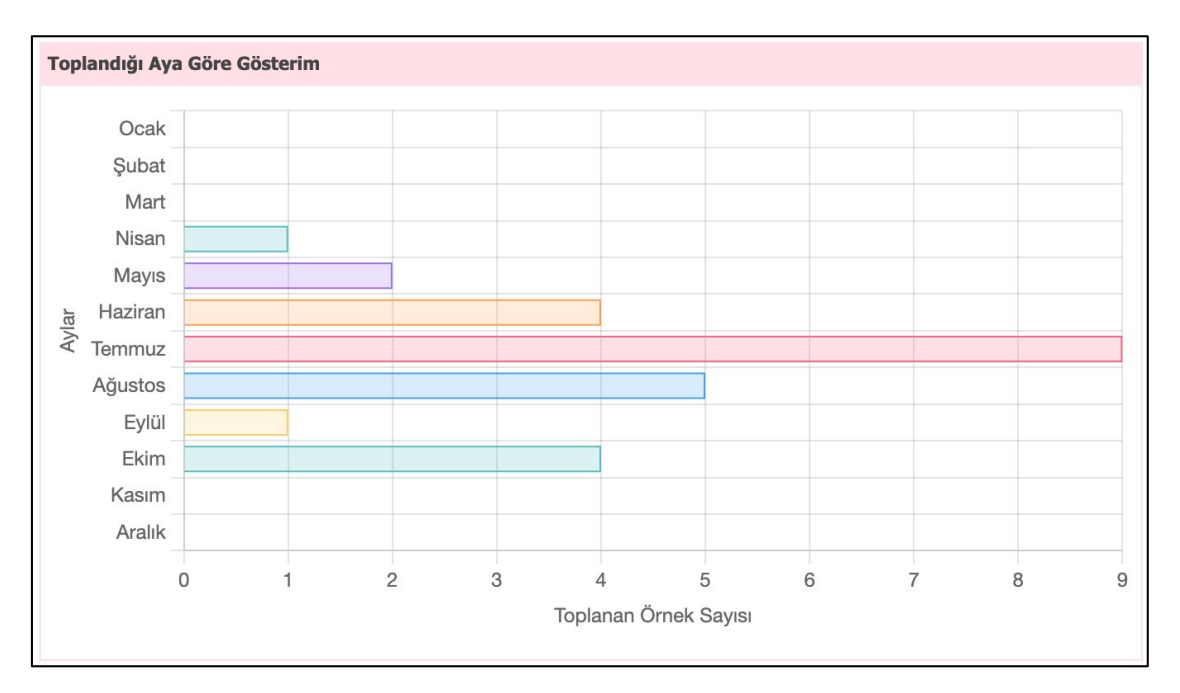

**Şekil 20.** 26 adet *Hypericum perforatum* örneğinin aylara göre toplama dağılımı.

3.1.7. DUOF Sanal Herbaryumuna kaydedilen örneğe ait detaylar sayfası

Bu sekmede toplanan örneğin Barkod numarası, Familyası, Takson Adı, Tip örnek durumu, Lokalitesi, Toplayan kişi ve Toplama Tarihi gibi bilgiler bulunmaktadır. Sayfanın en altında ise kimin tarafından hangi tarihte teşhis edildiği ve türün latince adı yer almaktadır (Şekil 21).

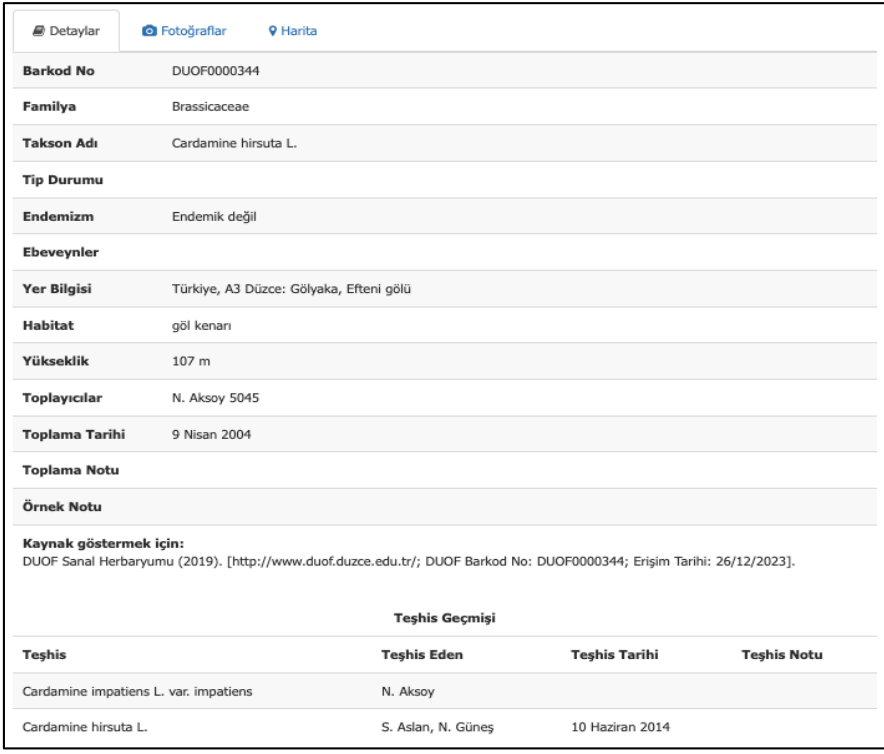

**Şekil 21.** DUOF Sanal Herbaryumuna girilen bir kayda ait detaylar sayfasına bir örnek.

3.1.8. DUOF Sanal Herbaryumuna kaydedilen örneğe ait fotoğraflar sayfası

Bu sekmede toplanan bitki örneğine ait görüntüler yer almaktadır. Ana görüntüleyici olarak Zoomify programının internet eklentisi kullanılmaktadır (Zoomify, 1999). Ayrıca sol üst köşede Zoomify kodlarına entegre edilebilen açık kaynak kodlu OpenSeadragon araçları ile görüntü büyütme, küçültme, tüm örnek görüntüsü ve tam ekran görüntüsü şeklinde kullanıma sunulan araçlar da bulunmaktadır (OpenSeadragon, 2013). Sayfanın sol altında ise eğer örnek birkaç parçadan oluşuyorsa "Diğer Parçalar" kısmı yer almaktadır. Bu kısım aracılığı ile yaprak, meyve, çiçek gibi ayrı kartonlara yapıştırılmış parçaları görüntülemek mümkündür (Şekil 22).

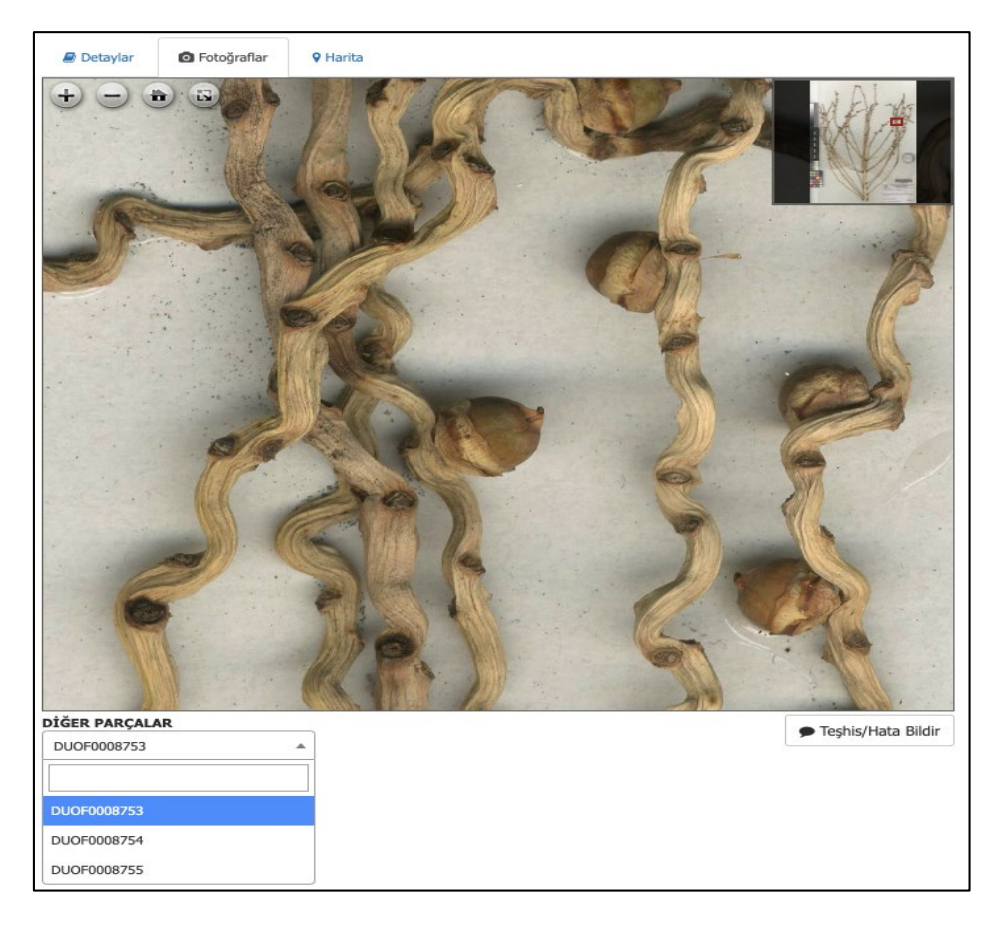

**Şekil 22.** DUOF Sanal Herbaryumuna girilen bir kayda ait fotoğraflar sayfasına bir örnek.

Sağ alt kısımda ise eğer örnek hatalı teşhis ise, "Teşhis/Hata Bildir" düğmesi yer almaktadır. Bu kısımda Teşhis edenin adı soyadı, e-mektup adresi, doğru olduğunu düşündüğü takson adı ve neden yanlış teşhis olduğuna dair not düşebileceği bir bölüm de bulunmaktadır. Bu alanları doldurmak zorunludur. Kişi bu bilgileri doldurup "Gönder"e tıkladığında sistem tarafından herbaryum çalışanlarına bir e-mektup gönderilir ve eğer teşhisin doğru olduğu konusunda bir şüphe yok ise (çünkü sistem konu uzmanı olmayan botanik meraklısı kişilere de açıktır) gerekli düzeltmeler OtoburTM programına girilerek yapılır (Şekil 23).

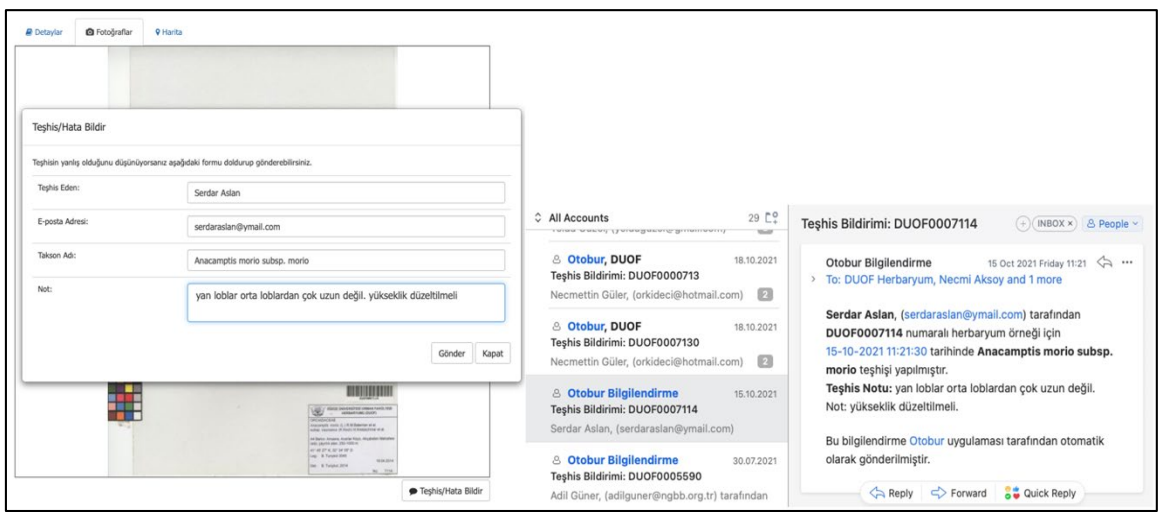

**Şekil 23**. DUOF Sanal Herbaryumuna girilen bir kayda ait "Teşhis/Hata Bildir" sayfası ve gelen bilgilendirme e-mektubu.

3.1.9. DUOF Sanal Herbaryumuna kaydedilen örneğe ait harita sayfası

Bu sekmede toplanan örneğe ait (eğer varsa) koordinat bilgileri ve harita görseli yer almaktadır (Şekil 24).

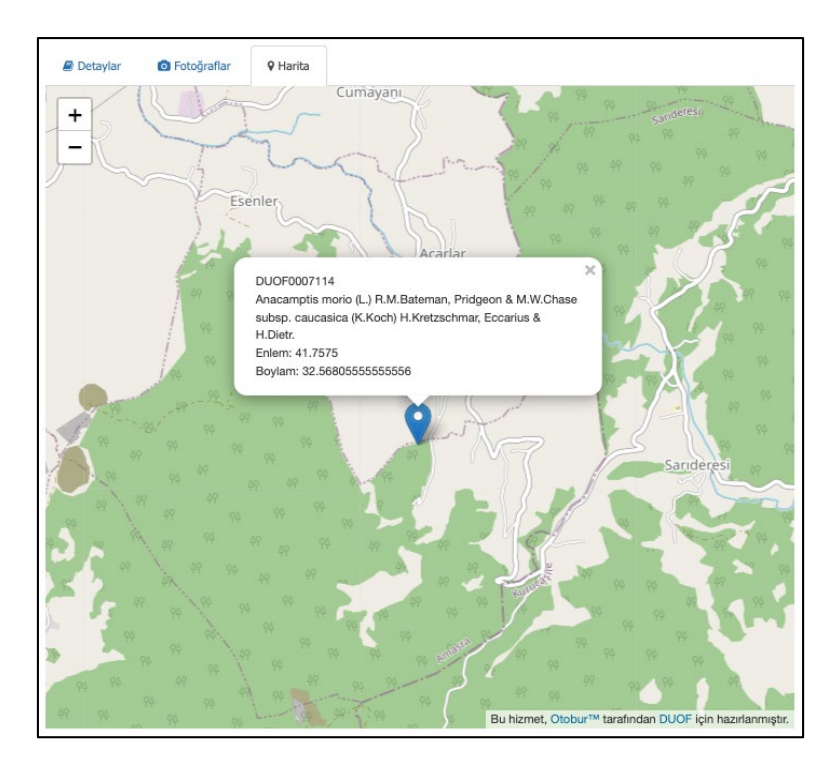

**Şekil 24.** DUOF Sanal Herbaryumuna girilen bir kayda ait harita sayfasına bir örnek.

#### **4. Tartışma ve Sonuç**

Bu çalışma, sanal herbaryumların biyolojik çeşitliliğin belgelenmesi, araştırılması ve korunması konusunda önemli bir araç olabileceğini göstermektedir. Geleneksel herbaryumlar, halen daha bitki örneklerini fiziksel olarak depolayarak ve koruyarak bilim dünyasına büyük katkılar sağlamaktadır. Sanal herbaryumlar ise, günümüz teknolojilerinin sunduğu avantajlar sayesinde yüzlerce yıldır depolanan bu bilgilerin uluslararası dolaşıma sokulmasında büyük bir devrim başlatmıştır.

#### **4.1. Bilgi Erişimi ve paylaşımı**

Sanal herbaryumlar, coğrafi sınırları aşarak dünya genelindeki araştırmacılara bilgiye hızlı ve kolay bir erişim imkanı sunar. Çevrimiçi erişim, araştırmacıların dünya çapında herbaryum koleksiyonlarına ulaşmalarını sağlar. Bu, bilim insanlarının türler arasındaki ilişkileri daha iyi anlamalarına ve bilgi paylaşımını artırmalarına olanak tanır ve araştırmacılar arasında işbirliğini teşvik eder.

Akademisyenler, arama formlarını kullanarak ilgilendikleri bilgilere doğrudan erişebilirken, yurttaş bilginler mevcut materyaller listesinde gezinebilir ve herbaryumu keşfedebilir. Araştırmacılar, örnekler hakkında grafiksel bilgiler elde edebilir; harita dağılımını inceleyebilir; yanlış olduğunu düşündüğü teşhisler ile ilgili formu doldurabilir; mekânsal arama ile seçtiği bölgede herbaryumdaki bitki kayıtlarını listeleyebilirler.

### **4.2. Veri Bütünlüğü ve güvenilirlik**

Sanal herbaryumlar, sayısal ortamda bitki örneklerini depolayarak veri bütünlüğünü artırır. Fiziksel herbaryumlarda yaşanabilen kayıp, hasar veya bozulma gibi sorunlar sanal herbaryumlar sayesinde aşılabilir. Ayrıca, sayısal kopyaların kolayca çoğaltılabilir olması, bilgi kaybını en aza indirir. Sayısal veri, daha etkili analizler için kullanılabilir, bu da biyolojik çeşitlilik desenleri üzerinde bilgi derinliğini arttırır. Bu da gelecekteki koruma stratejilerini planlamak için önemli bir temel oluşturabilir.

#### **4.3. Eğitim ve kamu katılımı**

Sanal herbaryumlar, geniş kitlelere bilim ve biyolojik çeşitlilik konusunda eğitim sağlama potansiyeline sahiptir. Sanal platformlar, öğrencilerin, öğretmenlerin ve halkın bilimle daha yakından etkileşimde bulunmasında fayda sağlar. Bu da biyolojik çeşitliliğin korunması konusundaki farkındalığı artırabilir ve kamu katılımını teşvik edebilir.

DUOF Herbaryumu gibi küçük bir koleksiyon bile bir bölgenin bilinen biyoçeşitliliği üzerinde büyük bir etki oluşturabilir.

### **4.4. Koruma çalışmalarına katkıları**

#### a. *Nadir ve tehlike altındaki türlerin belgelenmesi:*

Sanal herbaryumlar, nadir veya tehlike altındaki bitki türlerinin belgelenmesinde kritik bir rol oynar. Sayısallaştırılmış bitki örnekleri, bu türlerin genetik çeşitliliğini de yansıtan fenotipik özelliklerini kaydetme ve tür koruma eylem planları için altlık oluşturma açısından önemlidir.

#### b. *Biyolojik çeşitliliğin izlenmesi:*

Sanal herbaryumlar, zaman içinde biyolojik çeşitlilikte meydana gelen değişiklikleri izleme olanağı da sunar. Bu izleme, ekosistemlerdeki değişiklikleri anlamamıza ve koruma stratejilerimizi güncellememize yardımcı olabilir.

#### c. *Küresel işbirliği:*

Sanal herbaryumlar, coğrafi sınırları aşarak bilgi paylaşımını kolaylaştırır ve küresel çapta işbirliğini teşvik eder. Bu, farklı bölgelerdeki koruma çabalarının koordinasyonunu artırarak daha etkili bir koruma sağlar.

#### **4.5. Zorluklar ve gelecek çalışmalar**

Gelecekte, sanal herbaryumların teknolojik ilerlemelerle birlikte daha da gelişmesi muhtemeldir. Ancak, standartlar, veri güvenliği ve etik konularında daha fazla çalışma ve düzenleme gereklidir. Sanal herbaryumların etkin bir şekilde kullanılabilmesi için bu konularda çözümler üretilmelidir. Korunmaya muhtaç bitkilerin belgelenmesi ve bu bilgilerin herkesle paylaşılması bazı çevrelerce kötüye kullanılabilmektedir. Bu nedenle bilgilerin kısmi veya tamamen halka açılması konusunda bazı çekinceler olmaktadır. Fakat bilgi çağında bilginin saklanmasını bir çözüm olarak görmek yerine, bilginin doğru kullanılması ve etik kuralların gözetilmesi bir çözüm olarak benimsenmelidir.

Sonuç olarak, sanal herbaryumlar, biyolojik çeşitlilik araştırmalarında ve koruma çabalarında önemli bir rol oynayabilir. Ancak, bu potansiyeli tam anlamıyla ortaya çıkarabilmek için teknolojik, etik ve yönetimsel zorluklara karşı aktif bir yaklaşım benimsemek önemlidir.

Çalışmamızın gelecek aşamasında DUOF sanal herbaryum uygulamasına çeşitli özellikler kazandırılması planlanmaktadır. Seçilen toplayıcının sınırlanan zamanlar

arasındaki topladığı bitki örnekleri bilgisinden harita üzerinde gösterilecek **toplayıcının arazi rotasının oluşturulması**; sanal herbaryum uygulaması kullanıcısının harita üzerinde çizdiği rotaya yılın hangi ayında arazi çalışmasına başlayacağını ve bu çalışmanın kaç gün süreceğini belirttiğinde sanal herbaryum uygulaması bu isteğe göre hangi lokasyonlardan hangi örnekleri toplayabileceğini hesaplar ve harita üzerinde gösterim yapabilecek **arazi çalışması planlayıcısı**; sanal herbaryum uygulaması araştırmacısının bilimsel örneği incelerken araştırmacının ekranına ilgili taksonomik detaylar Catalogue of Life (Bánki ve ark., 2023), Global Biodiversity Information Facilities (GBIF, 2023) veri servislerinden otomatik olarak alınarak gösterileceği **API entegrasyonu** gelecek çalışma için planlanan özelliklerden bazılarıdır. Ek olarak gelecekte bir telefon uygulaması ile belirlediğiniz mesafe kadar yakınınızda doğal yayılış gösteren bitkileri de görebilmeniz mümkün olacaktır. Bu özellikle beraber, akıllı telefonların uygulamayı kullanan araştırmacıya arazi çalışmalarında rehberlik ederek destek olması beklenmektedir.

Ayrıca örnek sayısının daha da artmasıyla türlerin hangi aylarda çiçek, hangi aylarda meyve döneminde olduğuna dair fenolojik gözlemler de yapılabilmesi için çalışmalar yapılabilecektir. Fakat bunun için oldukça fazla sayıda örneğe ve örneğin hangi fenolojik dönemde toplandığına dair bilgilerin de veri tabanına girilmesine ihtiyaç duyulmaktadır. Ayrıca gelecekte ksilaryum ve fosilaryum çalışmaları için internet sitesine eklemeler yapılması düşünülmektedir.

Bununla birlikte daha kaliteli görüntülerin elde edilebilmesi ve incelenebilmesi için üstün teknolojili aydınlatma ve görüntüleme sistemlerinin kullanılması gerekmektedir.

#### **Teşekkür**

Bitki örneklerin herbaryum ve bilgisayar ortamına aktarılmasında emeği geçen stajyer öğrencilere, yüksek lisans öğrencilerine ve gönüllülere teşekkür ederiz. Ayrıca bize internet ortamını sağlayan Düzce Üniversitesi Bilgi İşlem Daire Başkanlığı ve Nezahat Gökyiğit Botanik Bahçesi yönetimine teşekkür ederiz.

## **Kaynaklar**

- Aydınkal, R. ve Kanoğlu, S. (2019). Otobur in Action: Processing of various biodiversity data for botanical gardens; flowering calendar, herbarium digitization, propagation trials and scientific plant names. *Biodiv. Inform. Sci. Stand.* 3: e37043. DOI No: <https://doi.org/10.3897/biss.3.37043>
- Çayırezmez, N.A., Can, I.D. , Barış Necdet Uğurman, B.N., Özger, G., Uğur, O., Uzun, N. ve Aksoy, N. (2022). The British Institute at Ankara's digital repository: Botanical Reference Collections digitisation Project, Heritage Turkey 12, December 2022, doi: 10.18866/biaa2022.14.
- Bánki, O., Roskov, Y., Döring, M., Ower, G., Hernández Robles, D.R., Plata Corredor, C. A., Stjernegaard Jeppesen, T., Örn, A., Vandepitte, L., Hobern, D., Schalk, P., DeWalt, R.E., Ma, K., Miller, J., Orrell, T., Aalbu, R., Abbott, J., Adlard, R., Adriaenssens, E. M., et al. (2023). Catalogue of Life Checklist (Version 2023-11-24). Catalogue of Life. <https://doi.org/10.48580/dfgnm>. Erişim Tarihi: 22.12.2023.
- Chapman, A.D. (2005). Uses of primary species-occurrence data. Report for the Global Biodiversity Information Facility, Copenhagen, Denmark. Website: [https://docs.niwa.co.nz/library/public/ChaArUses.pdf.](https://docs.niwa.co.nz/library/public/ChaArUses.pdf) Erişim Tarihi: 21.03.2017.
- Demirkuş, N., Yenilmez, A., Pınar, S.M. ve İşler, S. (2021). Vanf Herbaryumunda bulunan bitki örneklerinin dijital ortama aktarılması öncesinde yapılan işlemler. *Ejons Int. J. Math., Eng. Nat. Sci.* 5(20): 824-828. DOI No: 10.38063/ejons.520.
- GBIF (2023), GBIF Home Page. [https://www.gbif.org](https://www.gbif.org/). Erişim Tarihi: 22.12.2023.
- Hardisty, A., Brack, P., Goble, C., Livermore, L., Scott, B., Groom, Q., Owen, S. ve Soiland-Reyes, S. (2022). The specimen data refinery: A canonical workflow framework and FAIR digital object approach to speeding up digital mobilisation of natural history collections. *Data Intelligence 4*(2): 320-341. DOI No: 10.1162/dint\_a\_00134.
- Harris, K.M. ve Marsico, T.D. (2017). Digitizing specimens in a small herbarium: A viable workflow for collections working with limited resources. *Appl. Pl. Sci. 5*(4): 1600125. DOI No: 10.3732/apps.1600125.
- Nelson, G., Paul, D., Riccardi, G. ve Mast, A.R. (2012). Five task clusters that enable efficient and effective digitization of biological collections. *ZooKeys* 209: 19-45. DO No: 10.3897/zookeys.209.3135.
- Nelson, G., Sweeney, P., Wallace, L.E., Rabeler, R.K., Allard, D., Brown, H., Carter, J.R., Denslow, M.W., Ellwood, E.R., Germain-Aubrey, C.C., Gilbert, E., Gillespie, E.,

Goertzen, L.R., Legler, B., Marchant, D.B., Marsico, T.D., Morris, A.B., Murrell, Z., Nazaire, M., Neefus, C., Oberreiter, S., Paul, D., Ruhfel, B.R., Sasek, T., Shaw, J., Soltis, P.S., Watson, K., Weeks, A. ve Mast, A.R. (2015). Digitization workflows for flat sheets and packets of plants, algae, and fungi. *Appl. Pl. Sci. 3*(9): 1500065. DOI No: 10.3732/apps.1500065.

Opensedragon (2013-). [https://openseadragon.github.io](https://openseadragon.github.io/). Erişim Tarihi: 27.12.2023.

- Özkul, P., Kaynakçı-Elinç, Z., Göktürk, R.S. ve Aykurt, C. (2020). Herbaryumlar için tasarım önerisi: Akdeniz Üniversitesi herbaryumu örneği. *Uluslar. Müh., Tas. Teknol. Derg. 2*(1): 24-30.
- Öztürk, B. ve Ege, M.A. (2014). Türkiye'nin ilk sanal herbaryumu IZEF örneği ve sanal herbaryumların bitkisel ilaç hammaddesi araştırmaları açısından önemi. *Marmara Pharm. J. 18:* 79-84. DOI No: 10.12991/mpj.2014186124.
- Schmull, M., Heinrichs, J., Baier, R., Ullrich, D., Wagenitz, G., Groth, H., Hourticolon, S. ve Gradstein, S.R. (2005). The type database at Gottingen (GOET): A virtual herbarium online. *Taxon 54*(1): 251–254.
- Takano, A., Horiuchi, Y., Fujimoto, Y., Aoki, K., Mitsuhashi, H. ve Takahashi, A. (2019). Simple but long-lasting: A specimen imaging method applicable for small- and medium-sized herbaria. *PhytoKeys 118*: 1-14. doi: 10.3897/phytokeys.118.29434.
- Thiers, B.M., Tulig, M.C. ve Watson, K.A. (2016). Digitization of the New York Botanical Garden Herbarium. *Brittonia 68*(3): 324-333. doi: 10.1007/s12228-016-9423-7.
- Thiers, B. (2022). The world's herbaria 2022: a summary report based on data from Index Herbariorum. [https://sweetgum.nybg.org/science/wp](https://sweetgum.nybg.org/science/wp-content/uploads/2023/11/The_Worlds_Herbaria_2022.pdf)[content/uploads/2023/11/The\\_Worlds\\_Herbaria\\_2022.pdf](https://sweetgum.nybg.org/science/wp-content/uploads/2023/11/The_Worlds_Herbaria_2022.pdf). Erişim Tarihi: 23.12.2023. Zoomify (1999). [www.zoomify.com](http://www.zoomify.com/). Erişim Tarihi: 27.12.2023.